## WINDOWS **XP VIEW FILES & FOLDERS SIDE-BY-SIDE**

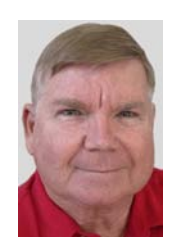

© Darry D Eggleston, 813.677.2871, [DarryD@darryd.com](mailto:DarryD@darryd.com)

Sometimes, you'll want to copy or to move large numbers of files from one folder to another. This can be expedited by using this system to view files and folders side-by-side. (In technobabble, we call that a "tree".)

To select files:

**C** To select one file, left-click on it.

**C** To select *all the files*, either use the Edit > Select > All (from the MenuBar) or use Ctrl+A (hold down the Ctrl key — lower-left on the keyboard — and touch the A key, releasing both immediately) to select all the text or drag your cursor to select a specific amount of text. All will be selected (highlighted).

**C** To select multiple files that are *contiguous* (one-after-the-other), click on the first one and use Shift+Click (hold down the Shift key and click — releasing both keys quickly) on the last one of the files you want. ALL the files between the first one clicked and the last one clicked are selected (highlighted).

**C** To select multiple files that are *non-contiguous*, single, left-click on the first file. Use Ctrl+Click (hold down the Ctrl key and click) on any other files you want included. All will be selected (highlighted).

Here is how to change the view and to copy/move files. (I'll use the "My Documents" folder for this example.)

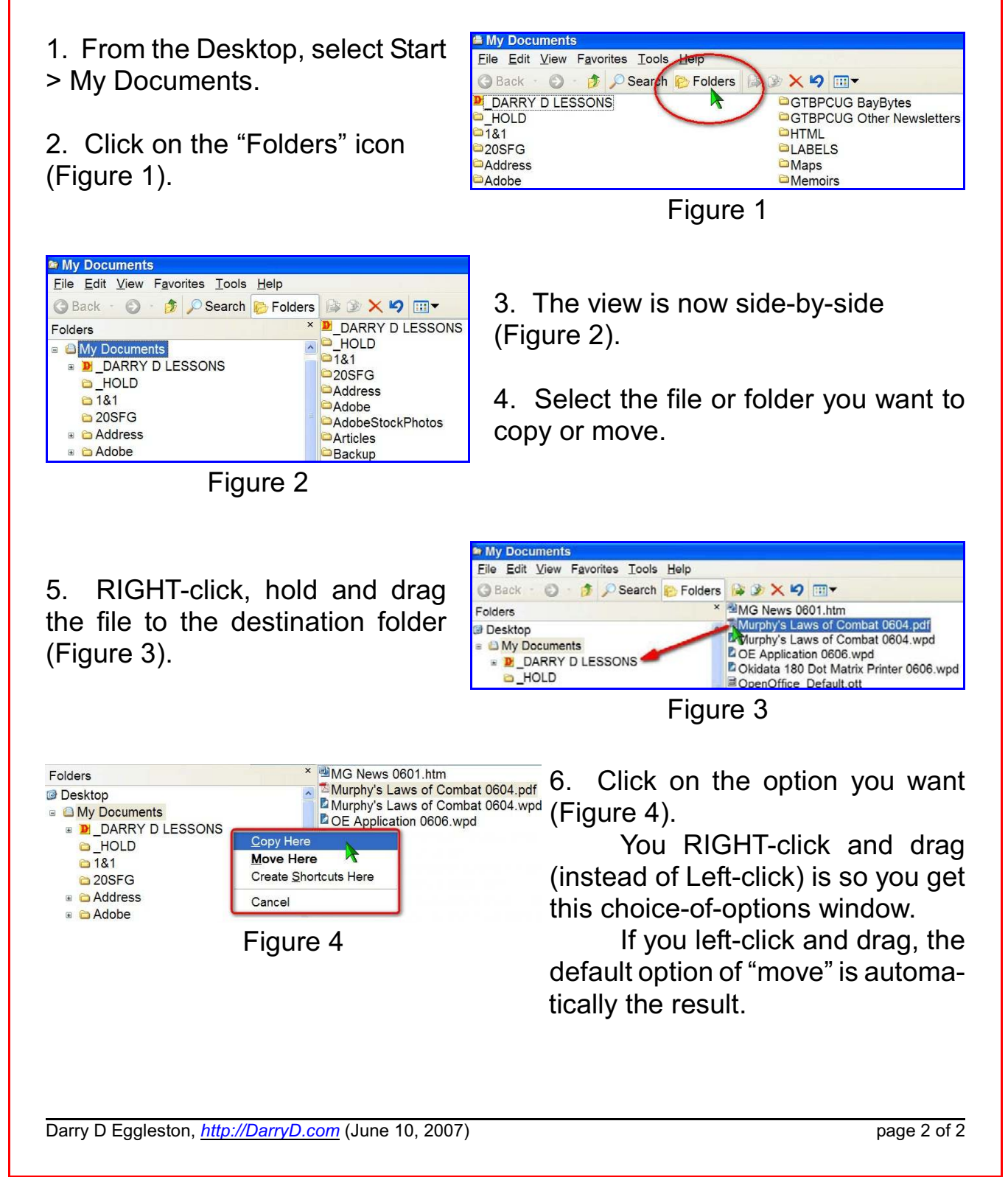